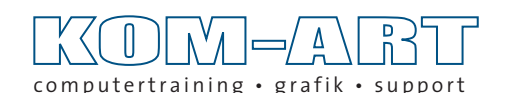

# by Andreas Pankalla

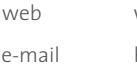

www.kom-art.de buero@kom-art.de

## **Instalieren von Farbprofilen auf Macintosh- und Windowscomputern**

### **Macintosh**

**Zum Installieren der Profile werden diese in die zuständigen Ordner kopiert.**

*Speicherorte für Profile (\*.icc):*

### **Mac**

MacHD -> Library -> ColorSync -> Profiles (hier sind Administratorrechte erforderlich)

**oder**

MacHD -> User -> "z.B. Sie" -> Library -> ColorSync -> Profiles

**Settings sind Farbmanagementeinstellungen, also Einstellung mit mehrerer Profile für unter**schiedliche Farbraummodelle. Settingdateien besitzen immer die Erweiterung "\*.csf"

*Speicherort für Settingdateien:*

MacHD -> Users -> "z.B. Sie" -> Library -> Application Support -> Adobe -> Color -> Settings

### **Windows**

**Zum installieren werden eine oder mehrere Profildateien (\*.icc) auswählen, mit "Rechtsklick" angeklickt, im Kontextmenü kann dann der Befehl "installieren" auswählt werden.**

*Speicherort für Profile (\*.icc):*

Festplatte (c) -> Windows -> System32 -> Spool -> Drivers -> Color

**Settings sind Farbmanagementeinstellungen, also Einstellung mit mehrerer Profile für unter**schiedliche Farbraummodelle. Settingdateien besitzen immer die Erweiterung "\*.csf"

*Speicherort für Settingdateien:*

Festplatte (c) -> Users -> "z.B. **Sie**" -> appdata (*unsichtbar*) -> Roaming -> Adobe -> Color -> Settings